ongreso Internacional de Tecnología, Educación y Desarrollo sostenible.

# EL PROCESO DE ELABORACIÓN TÉCNICA DE UN MULTIMEDIA DIDÁCTICO EN MATERIA DE INFORMACIÓN Y ORIENTACIÓN PROFESIONAL PARA TUTORES Y ORIENTADORES.

Cabero Almenara, Julio ([cabero@cica.es](mailto:cabero@cica.es)) Bermejo Campos, Blas [\(bermejo@cica.es](mailto:bermejo@cica.es)) Barroso Osuna, Julio [\(jbarroso@cica.es](http://gte2.uib.es/edutec/sites/default/files/congresos/edutec01/edutec/comunic/jbarroso@cica.es)) Cruz Michinina, Tomás ([tccruz@latinmail.com](mailto:tccruz@latinmail.com)) Domene Martos, Soledad [\(sdomene@cica.es](mailto:sdomene@cica.es)) García Jiménez, Fernando [\(fegar@cica.es](mailto:fegar@cica.es)) Gutiérrez Cerezo, Salvador [\(aringuti@arrakis.es](mailto:aringuti@arrakis.es)) Morales Lozano, Juan Antonio ([jlozano@cica.es](mailto:jlozano@cica.es)) Román Graván, Pedro [\(proman@cica.es](mailto:proman@cica.es)) Romero Tena, Rosalía [\(rromero@cica.es](mailto:rromero@cica.es)) Sarda Oliva, Esther [\(sarda@sav.us.es](mailto:sarda@sav.us.es)) Serrano Hidalgo, Manuel [\(manolo@sav.us.es](mailto:manolo@sav.us.es)) Torres Barzabal, Luisa ([tccruz@latinmail.com](mailto:tccruz@latinmail.com)) Grupo de Investigación Didáctica Universidad de Sevilla López Rodríguez, José Francisco ([fete@andalucia.ugt.org](mailto:fete@andalucia.ugt.org)) Martínez Gimeno, Almudena ([fete@andalucia.ugt.org](mailto:fete@andalucia.ugt.org)) FETE-UGT Andalucía

# 1. INTRODUCCIÓN.

La elaboración técnica de este producto ha partido respecto a tres principios:

### 7/4/2016 HEGA: Un software de apoyo a la "evaluación

1. Hacer un producto atractivo: a pesar del carácter abstracto y teórico que la materia pueda tener, debíamos conseguir un entorno visualmente atractivo de presentación de la información, superando la dificultad que tiene crear un producto multimedia cuando el contenido no es idóneo para ser expresado mediante imágenes.

2. Hacer un producto "vivo": el curso no debe ser algo estático, sino vivo, en la medida en que los recursos de comunicación que ofrece a sus participantes aumentan los conocimientos de todos al posibilitar debates e intercambio de opiniones en tiempo real y diferido.

3. Hacer un producto abierto: la información proporcionada por el multimedia no se agota en él, puesto que debe abrir vías para profundizar.

El primer principio ha condicionado la elección de los colores, el diseño de pantalla y la presentación, utilizando las imágenes por su poder de evocación y relación con el apartado al que se refiere. En las pantallas principales (curso, módulos, recursos del exterior, recursos de comunicación, biblioteca virtual, bibliografía..etc) resalta el título a la izquierda y el menú-animación, único lugar, dejando aparte la presentación, donde nos hemos permitido poner una animación, para evitar elementos distractores cuando se está consultando algo. La misma razón vale para la música (versión web) y sonidos, que sólo nos los hemos permitido en la entrada.

El segundo principio ha determinado la tecnología de producción: necesitábamos un lenguaje y un modo de estructurar los ficheros que nos diera como resultado un multimedia susceptible de ser distribuido en CD-ROM y de hospedarse en un servidor web, aprovechando todos los recursos de comunicación que internet puede ofrecer: comunicación en tiempo real(chat) y comunicación diferida (foro y correo electrónico).

La creación de gráficos ha estado supeditada a dos soportes de destino (CDROM e Internet) por lo que su producción se ha optimizado a GIF o JPEG, cuidando que la reducción de tamaños pretendida no sacrificará el atractivo visual considerado en el primer principio.

En cumplimiento del tercer principio, nos hemos cuidado de ofrecer vías para ampliar los conocimientos que pueden adquirirse siguiendo el curso, no sólo ofreciendo amplios listados de bibliografía de profundización ordenada según la materia de la que tratan los módulos, sino añadiendo aportaciones de otros autores publicadas en la Red (biblioteca virtual) y una extensa lista de URLs de interés para tutores y orientadores (enlaces).

# 2. DESCRIPCIÓN DEL PRODUCTO.

La presentación. El programa, se inicia con una presentación que consiste en una animación 2D que culmina en un menú principal, con los siguientes botones:

Botón de ayuda: Despliega un texto en "scroll", que se repetirá indefinidamente hasta que active el comportamiento de otro botón.

El texto que ofrece nos servirá para comprender mejor el funcionamiento.

Botón de créditos: Contiene el equipo humano de desarrollo de este producto.

Salir: Durante la navegación, podrá salir pulsando el "aspa" de la ventana del navegador o el "aspa" naranja del multimedia. De esta ventana puede salirse también pulsando "ESC".

Logotipos: Proporcionan un enlace con la institución que simbolizan.

Botones de los apartados principales: Llevan, en cada caso a: Recursos de comunicación

- Recursos del exterior
- Legislación
- Curso

Su comportamiento es doble:

1. Al posicionar el puntero sobre él, se despliega un texto que explica lo que nos ofrece el apartado, por lo que se aconseja que se lea detenidamente para saber si aquí está lo que buscamos.

2. Al hacer clic en él, se arranca el navegador.

Las pantallas principales:

*Recursos de comunicación:* El texto emergente es el texto explicativo que surge al poner el puntero del ratón encima del botón.

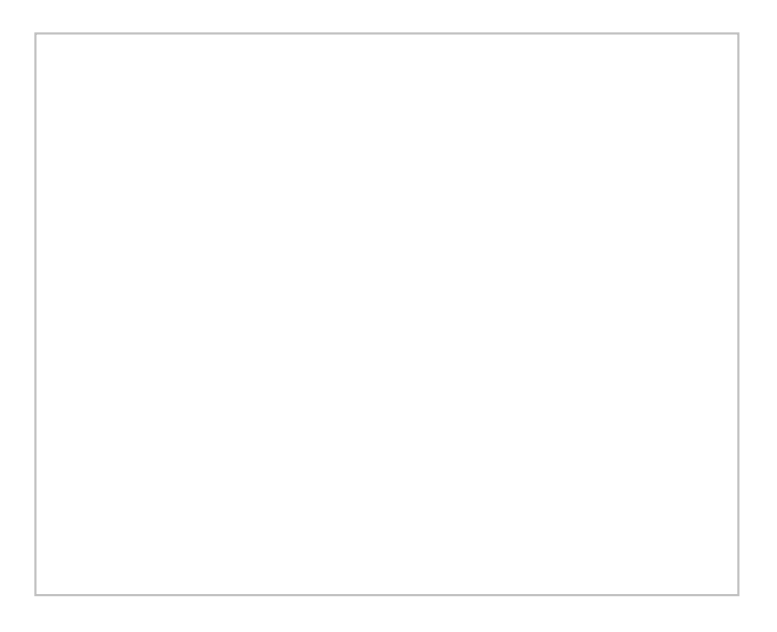

El menú-animación se para al posicionarse encima y nos conducirá al apartado principal que elijamos. Se ha evitado dentro de los documentos de consulta para no distraer.

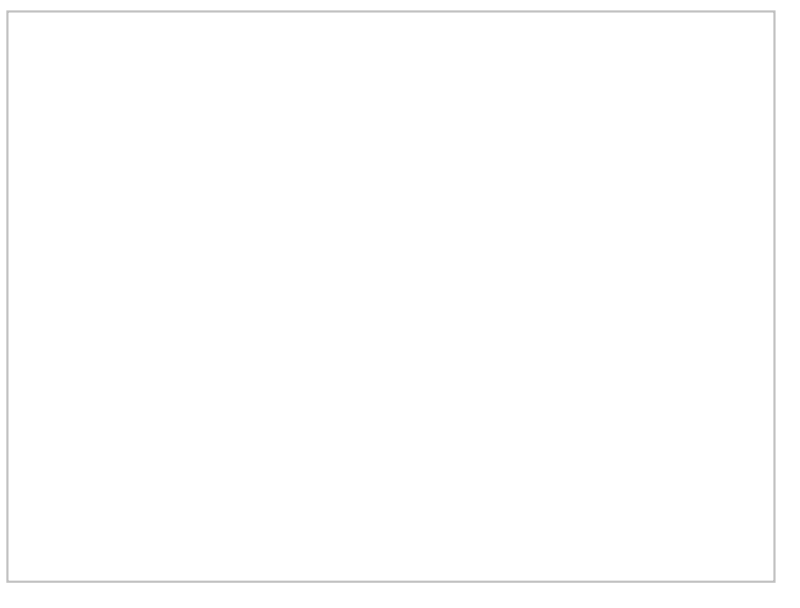

Desde esta pantalla se ofrece acceso a tres posibilidades de comunicación:

- **E-mail:** que te pone en contacto ( por defecto ) con  $\frac{\text{fete}(a)$  and a lucia.ugt.org, pero también puedes utilizar este botón para arrancar tu programa de correo y enviar un mensaje a cualquiera de los participantes en el curso.
- Chat : Entorno de conversación escrita multiusuario creado para que intercambies opiniones con elresto de participantes en tiempo real. Se trata de un chat basado en Java, que te introduce en elIRC hispano, en un canal creado específicamente para el curso. Se proporciona una completa lista de comandos por si alguien está interesado en profundizar en esta forma de comunicación. Mediante este recurso pueden establecer debates en grupo, tener discusiones privadas, expresar "acciones" o estados de ánimo…

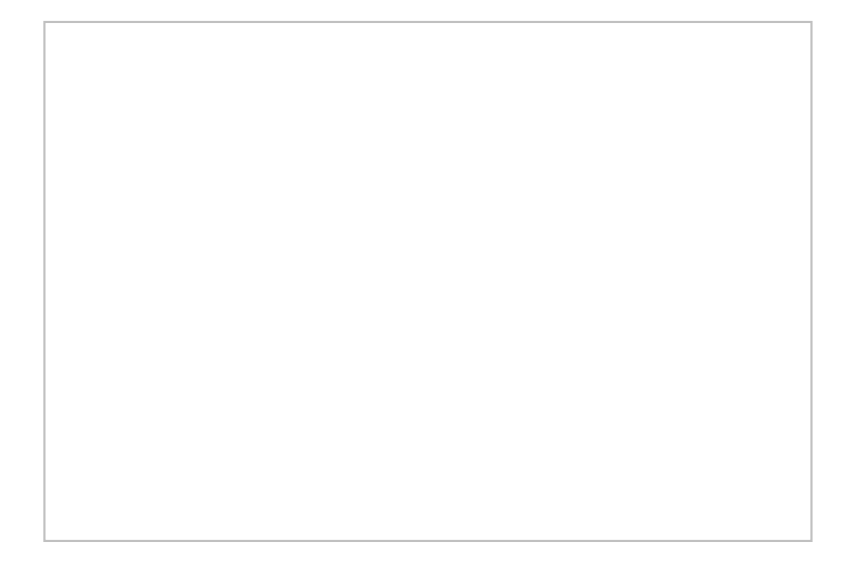

Foro : El chat es una herramienta de conversación grupal que exige a los participantes coincidir conectados ante sus PCs . Aquí, la comunicación está diferida en el tiempo. Los mensajes de los participantes se acumulan y con el tiempo puede constituir una información muy valiosa. Para restringir la posible entrada de participantes no deseados, está protegida mediante una contraseña, que es "fórmate" y que surge justo antes de conectarnos a él.

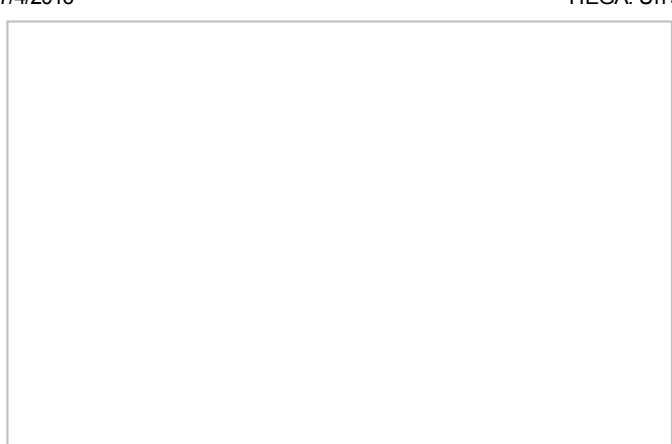

*Los Recursos del exterior: Se refieren a aquellos apartados del producto que persiguen abrir vías para ampliar la materia tratada en el curso.*

- Bibliografía ( para profundizar ). Ordenada por módulos y accesible desde la pantalla principal de este apartado ( mostrada en la figura 4) y desde el menú principal de cada módulo. La utilizada como base por el autor de cada módulo suele ofrecerse en cada apartado.
- Enlaces: Lista de enlaces a sitios web de interés para tutores y orientadores..

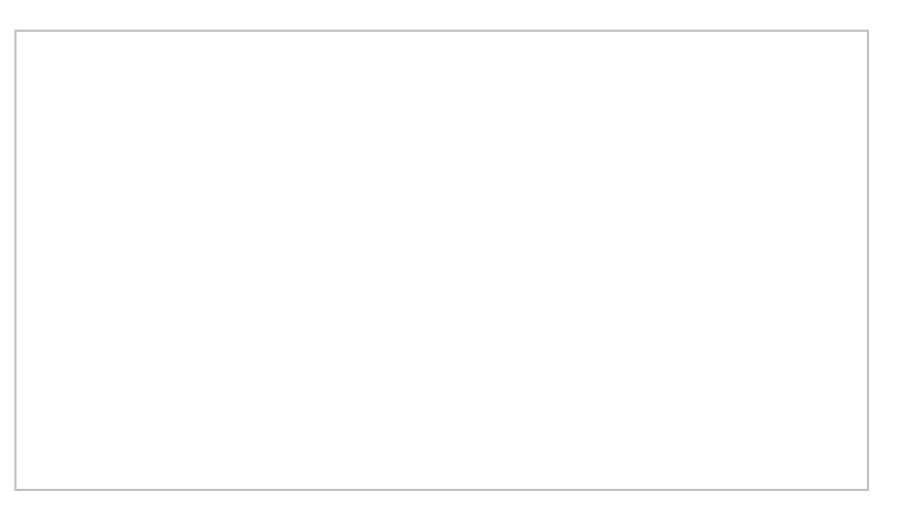

- Universidades: Para la tarea de orientación, hemos creído muy útil ofrecer la lista de las Universidades Españolas con su correspondiente enlace.
- Biblioteca Virtual : Compuesta por 54 artículos extraídos de internet.

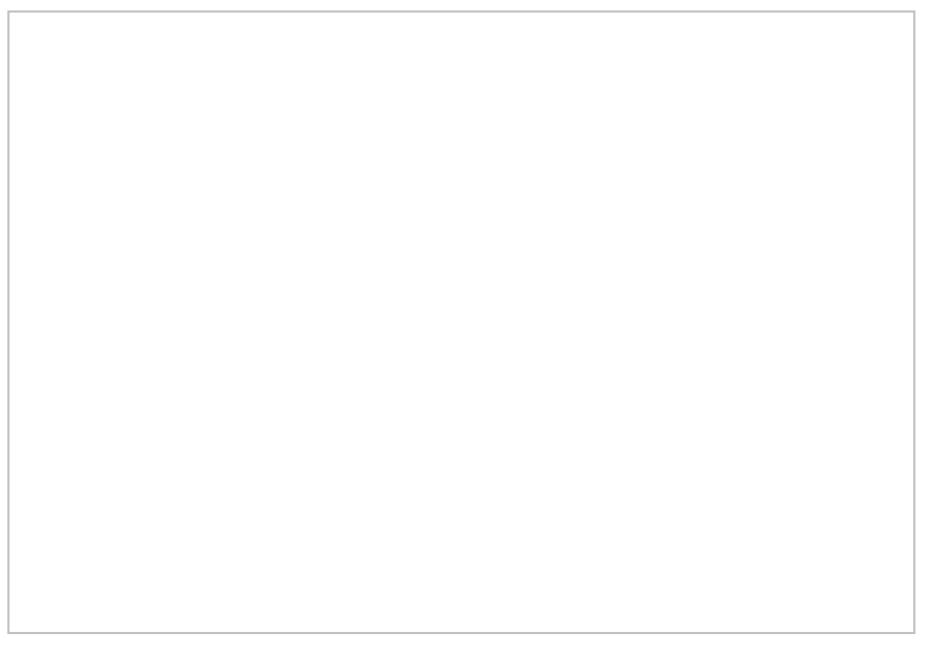

La pantalla de acceso a estos recursos es la siguiente:

*Legislación:* Listado de normas que conforman el marco legal de las labores de tutoría y orientación. Se ofrecen en un doble formato, texto y gráfico. Las normas ofrecidas en formato gráfico proceden del sitio web del B.O.E. Hemos mantenido su tamaño para facilitar la lectura (1024 x 768 ) aunque hemos optimizado su carga para hacerla más rápida.

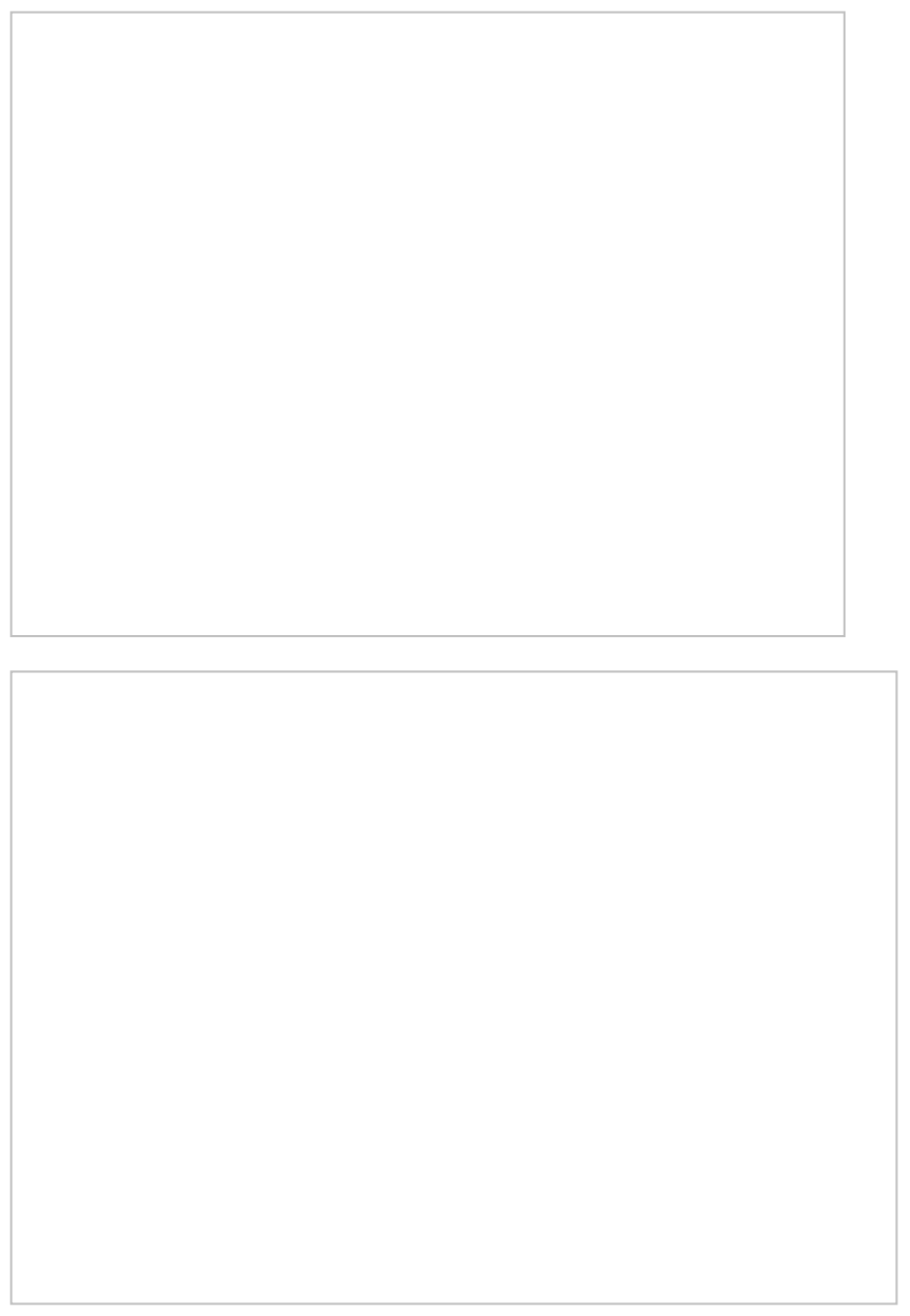

*El curso: Es el apartado más importante del producto. Consiste en 11 módulos desarrollados por un equipo de pedagogos de la Universidad de Sevilla, que abarcan las materias siguientes:*

En la pantalla principal del curso, los botones despliegan el título del módulo:

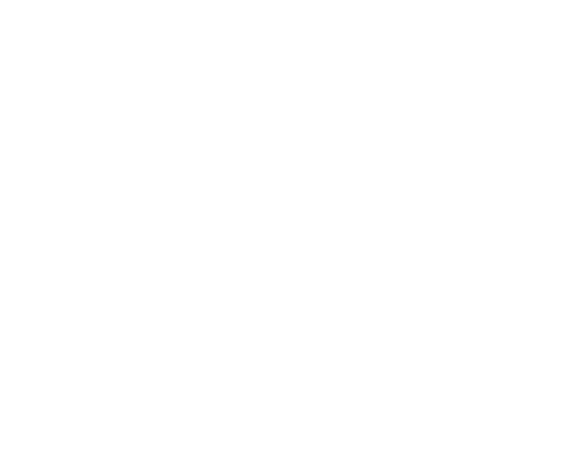

La estructura de las pantallas correspondientes a los módulos que componen el curso es diferente:

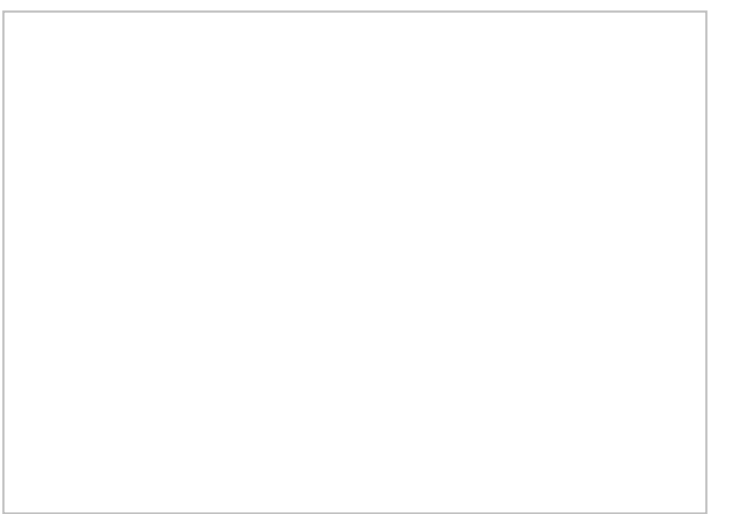

Cada módulo tiene unos subapartados fijos y propios ( presentación, objetivos, esquema , actividades y bibliografía), a los que puede accederse en cualquier momento ya que el espacio superior se mantiene durante toda la navegación, aunque nos salgamos para consultar otro de los grandes apartados o para establecer una comunicación.

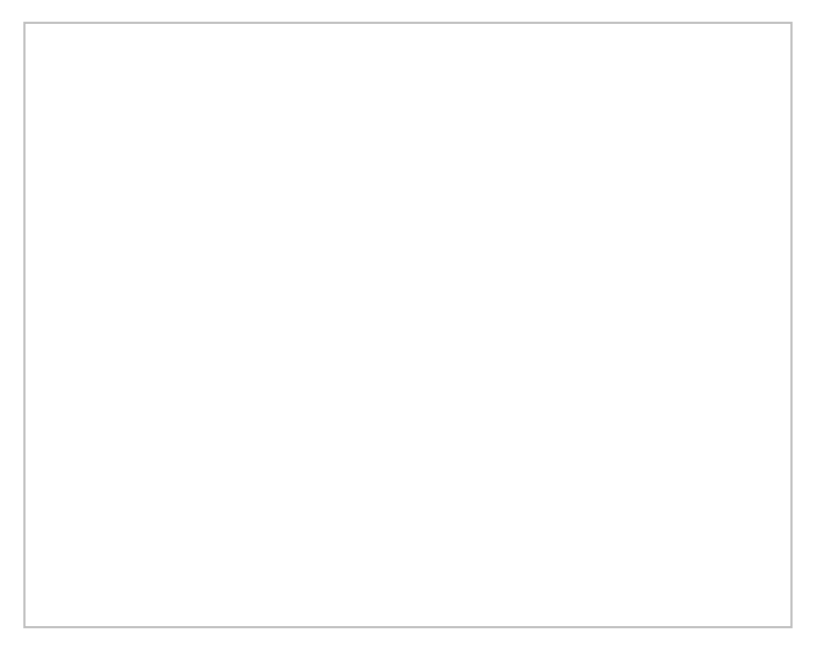

Para estudiar cada módulo, hay dos caminos: el camino recomendado por el autor que se inicia en la presentación y culmina en las actividades. Para seguirlo, sólo debemos pulsar en la palabra "Siguiente":

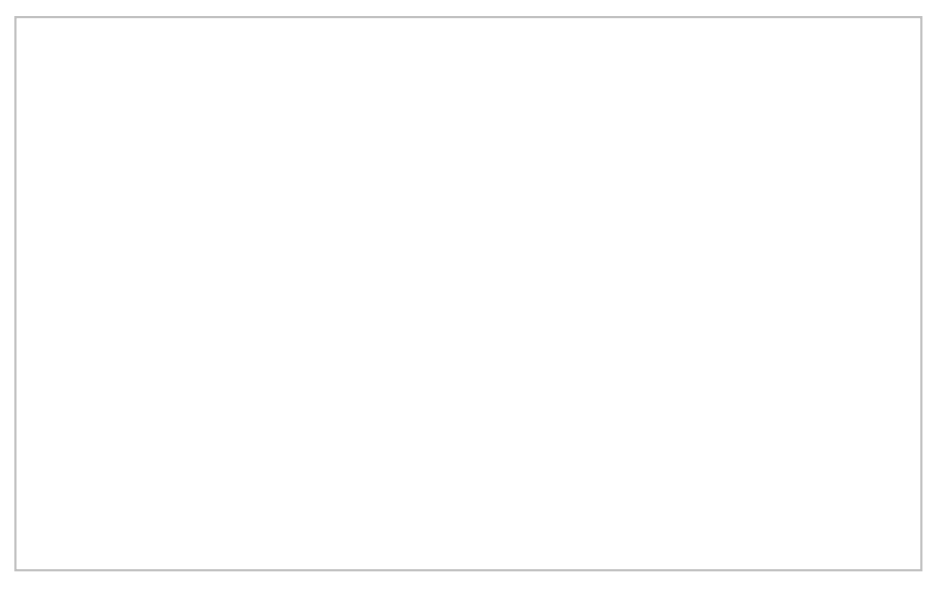

El otro camino es propio de quién tiene interés en consultar un punto concreto del módulo: para ello, debe utilizar el esquema.

Aunque no ocurre en todos los casos, la mayoría de éstos esquemas son desplegables; es decir, requieren que se pase el ratón por encima para que se vean todas sus partes. Las figuras siguientes corresponden al mismo esquema, antes y después de pasar el puntero delratón por sus zonas activas:

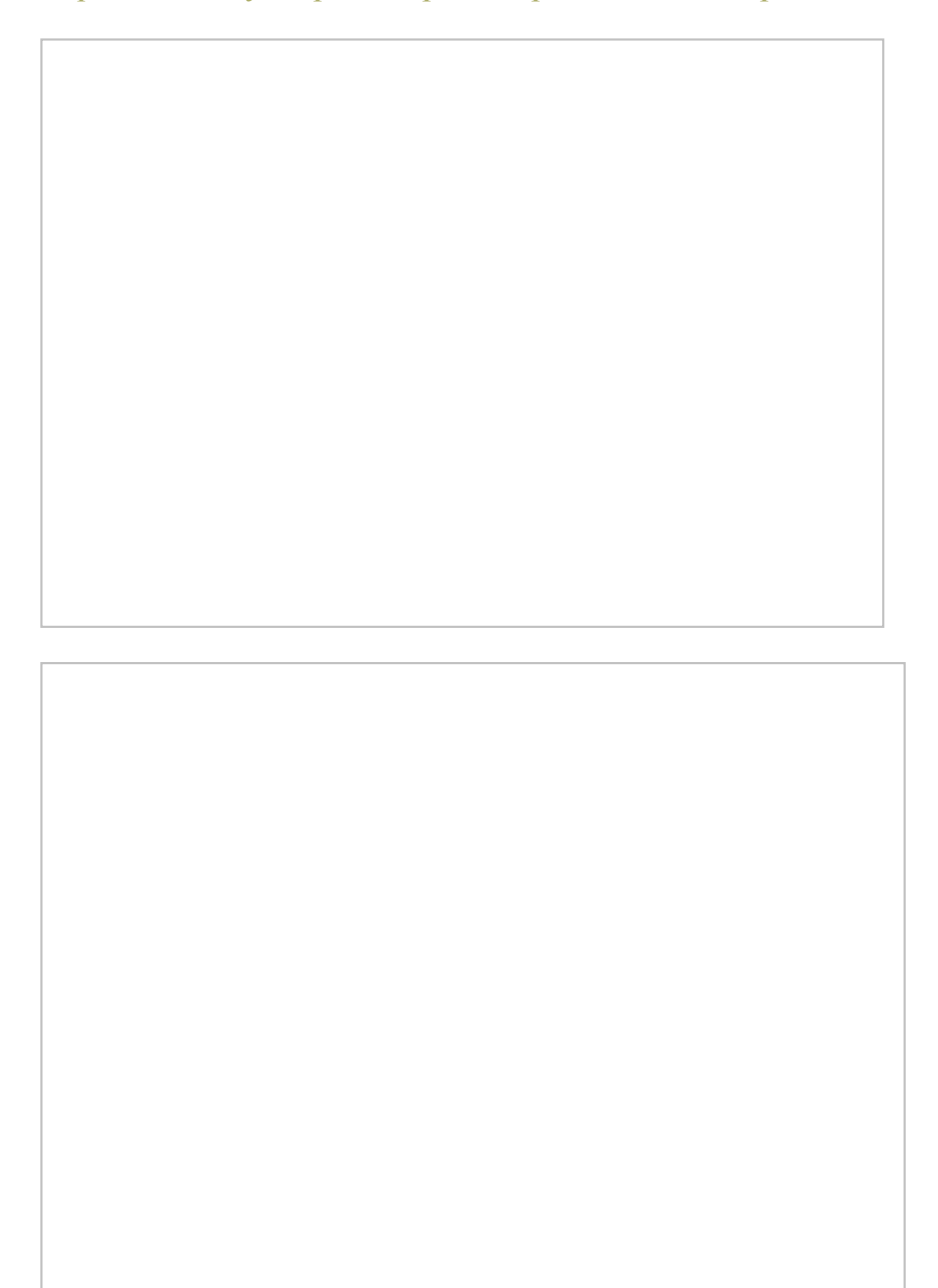

# 3. BIBLIOGRAFÍA

TEJADA, J. (1992). La evaluación en la Formación Ocupacional. En A. FERRÁNDEZ (Dir.): La Formación Ocupacional. Realidad y perspectivas. Madrid: Diagrama, 143-159.

CONSEJERÍA DE EDUCACIÓN Y CIENCIA DE LA JUNTA DE ANDALUCÍA (abril, 2000). www.cec.junta-andalucía.es.

HESS-BIBER (1994): HyperRESEARCH from researchware: a content analysys tool for the qualitative researcher. Randolph, Research ware, Inc.

CARBALLO, R. (1990). Evaluación de un programa de formación ocupacional. Madrid: Universidad Complutense.

CABERO, J. (dir.) (1998):Los usos de los medios audiovisuales, informáticos y las nuevas tecnologías en los centros andaluces. Huelva. GID.

CABERO, J. (1993). El ordenador en el centro; claves organizativas para la inserción curricular de la informática. En J. Cabero (Coord.): Investigaciones sobre la informática en el centro. Barcelona: PPU.